## **Stručné pokyny pro používání elektronické pošty**

Ke schránce s elektronickou poštou (dále jen e-mail) je možné přistupovat dvěma odlišnými způsoby. Jednou z možností je mít v počítači nainstalovaný a nakonfigurovaný program "klient elektronické pošty" (což jsou například programy Outlook, Outlook Express, Mozilla Thunderbird, atd.), zatímco druhou univerzálnější možností je **čtení e-mailů pomocí internetového prohlížeče** (což jsou programy Internet Explorer, Mozilla Firefox, Opera, Safari, atd.). V takovém případě je možné se k e-mailu jednoduše přihlásit odkudkoli ze světa, kde je k dispozici internetové připojení a prohlížeč internetových stránek. Tedy nejen z prostor HTF, ale i z domova, jiné fakulty nebo jiného místa.

Pro prohlížení a psaní e-mailů je nutné se nejprve ke schránce přihlásit. To se udělá tak, že se v internetovém prohlížeči otevře adresa:

## **https://email.jinonice.cuni.cz/**

a vyplní se přihlašovací údaje: přihlašovací jméno a k němu příslušné heslo. Pozor, toto přihlašovací jméno a heslo nemá nic společného s přihlašovacími údaji pro SIS (Studijní Informační Systém) nebo pro doménu HTF (počítačová síť na fakultě). Pokud tyto své přihlašovací údaje neznáte nebo pokud dosud e-mail nemáte, obraťte se na správu sítě.

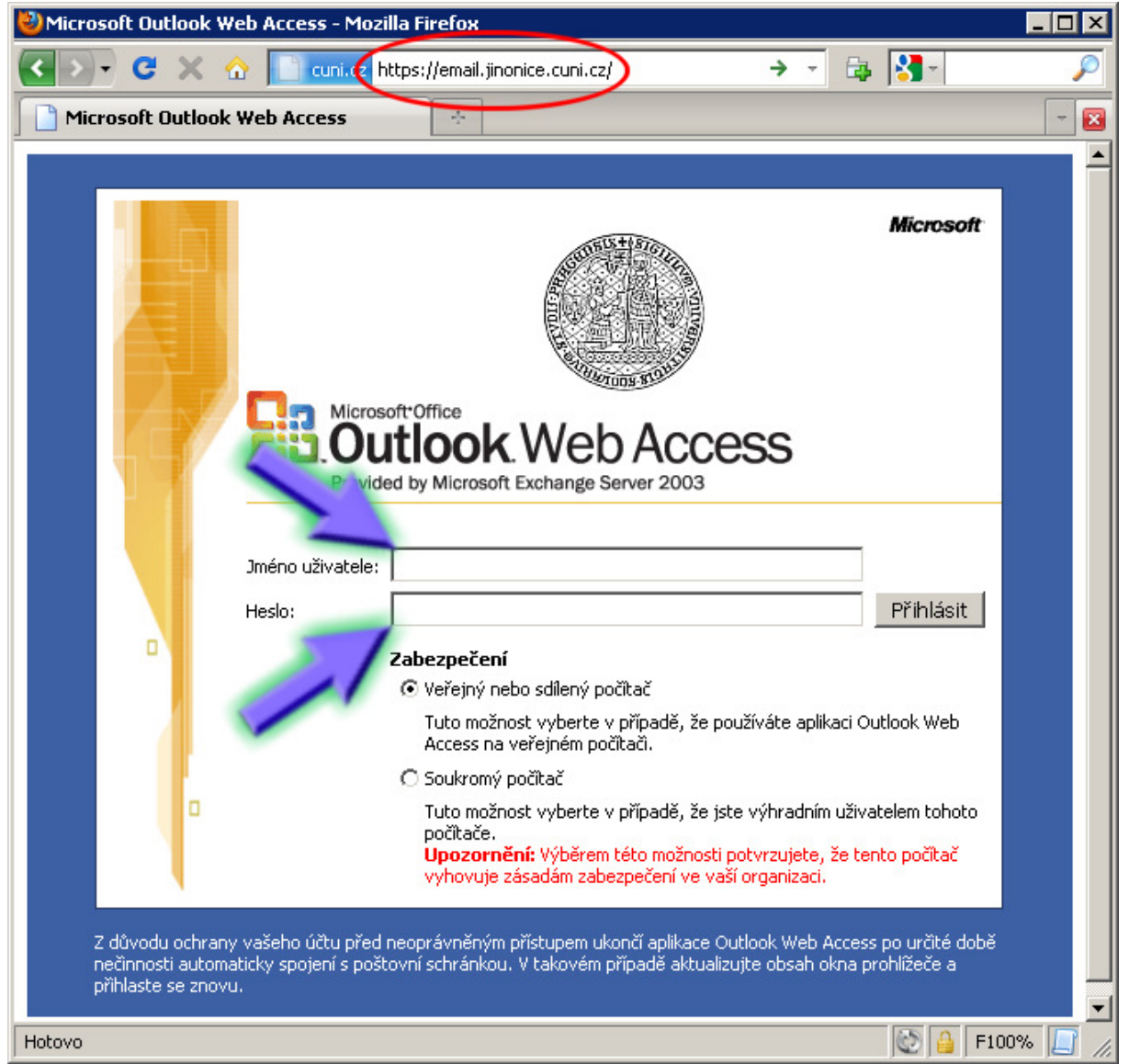

## Přihlašovací stránka k e-mailu

Po úspěšném přihlášení je možné zprávy prohlížet, mazat, přeposílat dalším adresátům a samozřejmě i vytvářet nové. Kromě toho je možné si nastavit (změnit) heslo pro přístup do elektronické pošty. Viz další obrázky.

| EOK<br>Microsoft Outlook Web Access - Mozilla Firefox                               |                         |   |                  |                              |   |    |         |                                            |     |                              |                     |
|-------------------------------------------------------------------------------------|-------------------------|---|------------------|------------------------------|---|----|---------|--------------------------------------------|-----|------------------------------|---------------------|
| C X n cuni.cz https://email.jinonice.cuni.cz/exchange/<br>$\blacktriangledown$<br>≺ |                         |   |                  |                              |   |    |         |                                            | ☆ - | <b>B S</b> Google            | P                   |
| <b>Microsoft Outlook Web Access</b>                                                 |                         |   | $\sigma_{\rm p}$ |                              |   |    |         |                                            |     |                              | $ \Box$             |
| Outlook Web Access<br>읆                                                             | Nový Zpráva             |   |                  |                              |   |    |         | □ B B × B ale B 2 Zobrazit Zprávy          |     | $\overline{\phantom{a}}$     | <b>D</b> Nápověda   |
| Doručená pošta<br>$\rightarrow$                                                     |                         |   |                  | F helpdesk: Nevyžádaná pošta |   |    |         |                                            |     | Stránka:                     | z1                  |
| Nevyžádaná pošta<br>Ø                                                               | $\overline{\mathbf{v}}$ | ٠ | $\Box$           | $\heartsuit$                 | Ø | Od | Předmět | Přijato v                                  |     |                              | <b>Velikost</b>     |
| Kalendář<br>TH.                                                                     |                         |   |                  |                              |   |    |         | Tomuto zobrazení neodpovídá žádná položka. |     |                              |                     |
| 8≣ <br>Kontakty                                                                     |                         |   |                  |                              |   |    |         |                                            |     |                              |                     |
| ₩<br>Úkoly                                                                          |                         |   |                  |                              |   |    |         |                                            |     |                              |                     |
| Složky                                                                              |                         |   |                  |                              |   |    |         |                                            |     |                              |                     |
| Veřejné složky<br>⋑                                                                 |                         |   |                  |                              |   |    |         |                                            |     |                              |                     |
| 려<br>Možnosti                                                                       |                         |   |                  |                              |   |    |         |                                            |     |                              |                     |
| ρ<br>Odhlásit se                                                                    |                         |   |                  |                              |   |    |         |                                            |     |                              |                     |
|                                                                                     |                         |   |                  |                              |   |    |         |                                            |     |                              |                     |
|                                                                                     |                         |   |                  |                              |   |    |         |                                            |     |                              |                     |
|                                                                                     |                         |   |                  |                              |   |    |         |                                            |     |                              |                     |
|                                                                                     |                         |   |                  |                              |   |    |         |                                            |     |                              |                     |
|                                                                                     |                         |   |                  |                              |   |    |         |                                            |     |                              |                     |
|                                                                                     |                         |   |                  |                              |   |    |         |                                            |     |                              |                     |
|                                                                                     |                         |   |                  |                              |   |    |         |                                            |     |                              |                     |
|                                                                                     |                         |   |                  |                              |   |    |         |                                            |     |                              |                     |
|                                                                                     |                         |   |                  |                              |   |    |         |                                            |     |                              |                     |
| Hotovo                                                                              |                         |   |                  |                              |   |    |         |                                            |     | $  \mathfrak{S}  $ $\upbeta$ | F100%<br> H <br>/ı, |

Rozhraní elektronické pošty v internetovém prohlížeči

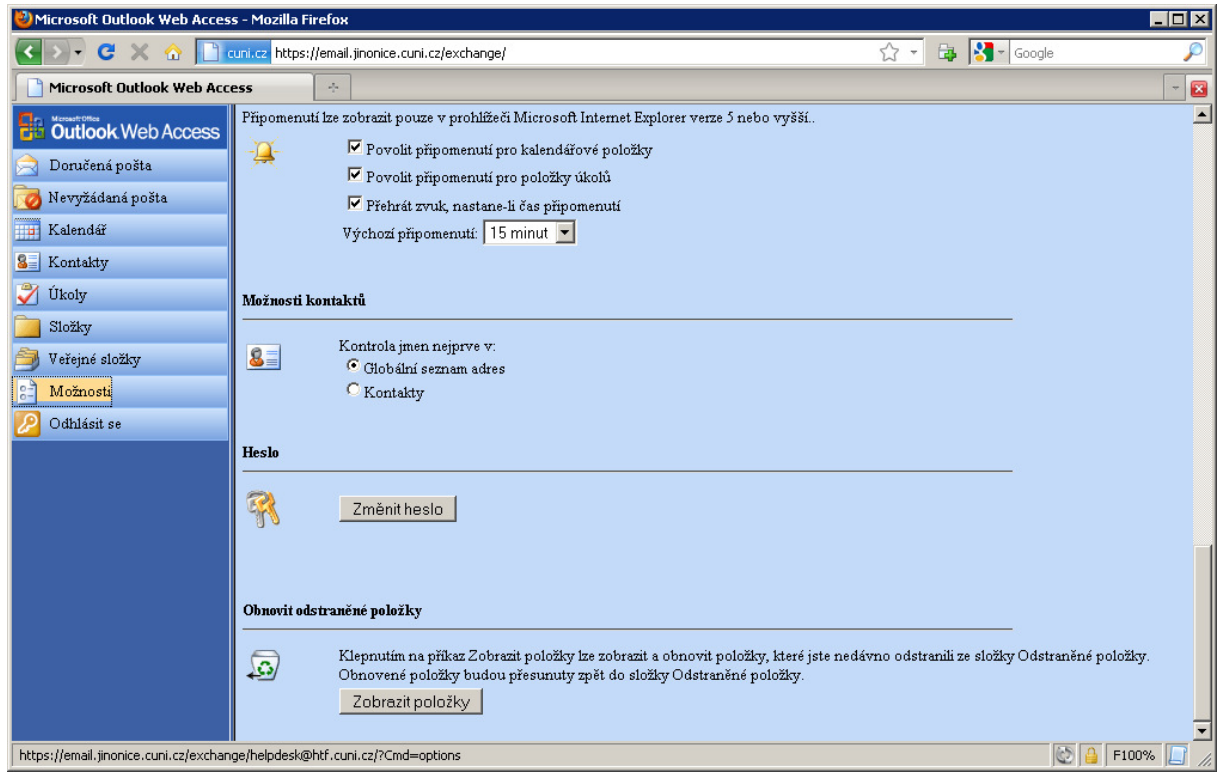

Volba "Možnosti" nabízí mimo jiné i změnu hesla

Za správu sítě vypracoval Roman Štec